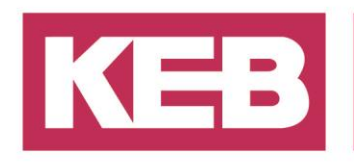

### **Dynamische Speicherzuweisung FAQ No.0006**

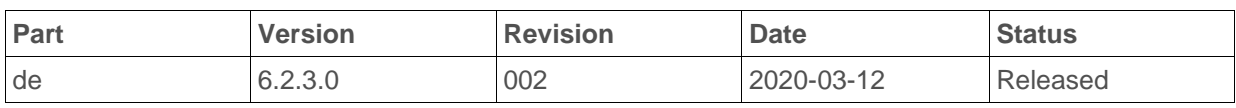

#### **Inhalt**

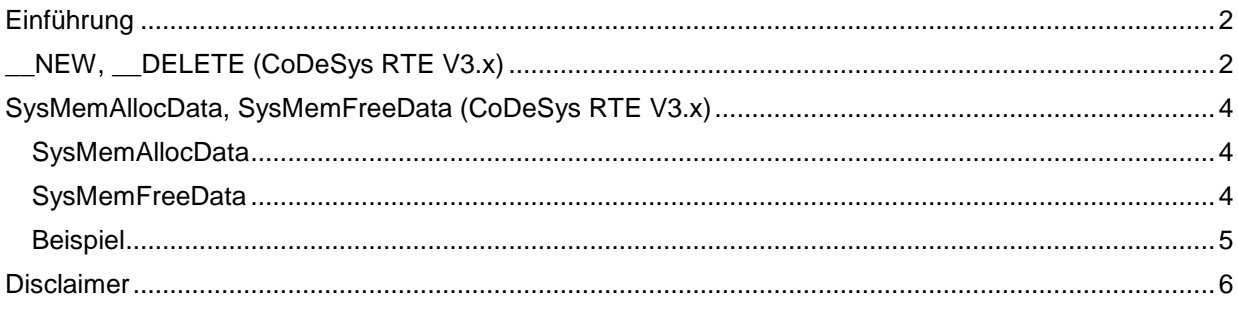

District Court Lemgo HRA 5649 DUNS-No. 314108728 VAT-No. DE309087075<br>Bank Details: Sparkasse Paderborn-Detmold<br>IBAN DE 19 4765 0130 0000 0060 07<br>BIC WELADE3L General Partner: Vittorio Tavella KEB Verwaltungs-GmbH, Barntrup District Court: Lemgo HRB 8965 Directors: Curt Bauer CMO, Ralf Lutter COO, Vittorio Tavella CFO, Wolfgang Wiele CTO

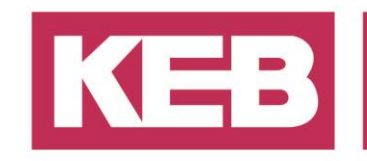

#### <span id="page-1-0"></span>**Einführung**

Dieses Dokument gibt eine kleine Einführung in die dynamische Speicherzuweisung auf einem C6 Econ/Perform.

<span id="page-1-1"></span>**Beachten Sie:** Speicherzuweisung kann zu hohem Jitter und langen Zykluszeiten führen (am Besten in Initialisierungsschritten verwenden).

### **\_\_NEW, \_\_DELETE (CoDeSys RTE V3.x)**

Die CoDeSys RTE V3 unterstützt einige Funktionen zur dynamischen Speicherverwaltung, die nicht Teil der Norm IEC 61131-3 sind.

Diese Methode funktioniert nicht mit der C6 Compact.

Um diese Funktion nutzen zu können, müssen Sie Eigenschaften der Applikation ändern.<br>
im Device (CoDeSys SP SoftMotion Win v3)

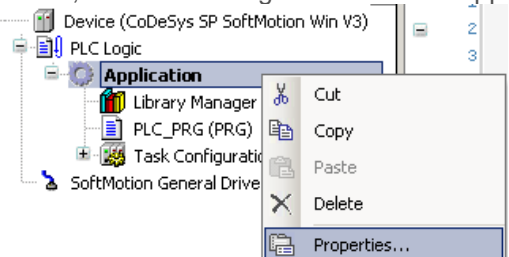

Wählen Sie dann, wie viel Speicher Sie verwenden wollen:

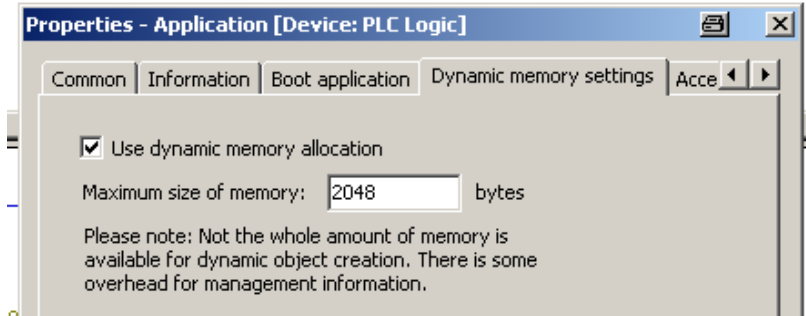

**Beachte:** Wenn Sie das Gerät aktualisieren, gehen diese Einstellungen verloren! Nutzen Sie den \_\_NEW Operator, um den benötigten Speicherplatz zuzuweisen. Wenn Sie den Speicher nicht mehr brauchen, vergessen Sie nicht, den Speicher mit \_\_DELITE freizugeben.

Hier ist ein Bespiel, um ein Array mit insgesamt 25 Bytes zu erstellen.

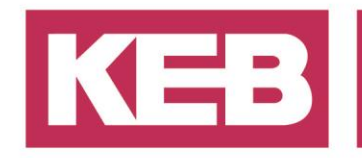

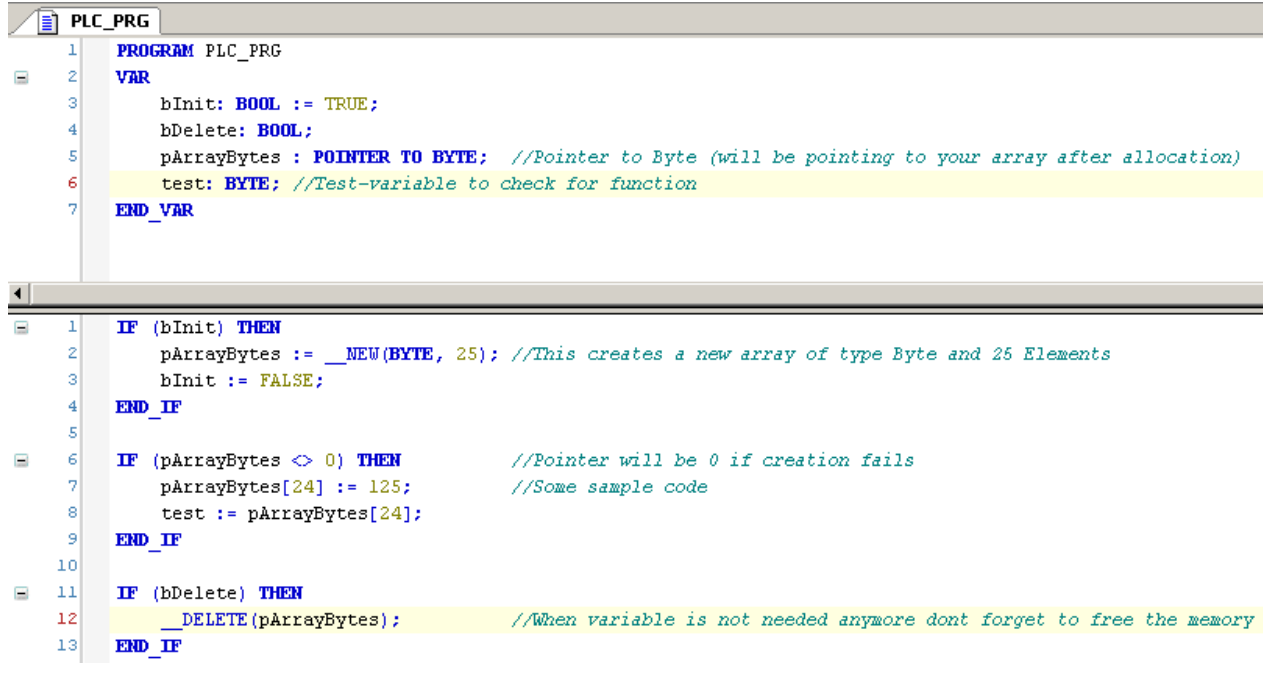

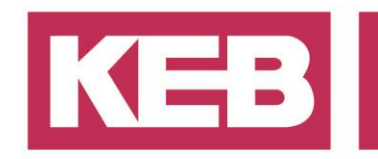

### <span id="page-3-0"></span>**SysMemAllocData, SysMemFreeData (CoDeSys RTE V3.x)**

Diese Version verwendet die SysMem-Systembibliothek von CoDeSys. Es gibt viele Funktionen, um verschiedene Arten von Daten für verschiedene Arten von Speicher zuzuordnen und freizugeben. Die Methode funktioniert bei der C6 Compact nicht.

In dieser Anleitung werden nur die SysMemAllocData und SysMemFreeData erläutert.

#### <span id="page-3-1"></span>**SysMemAllocData**

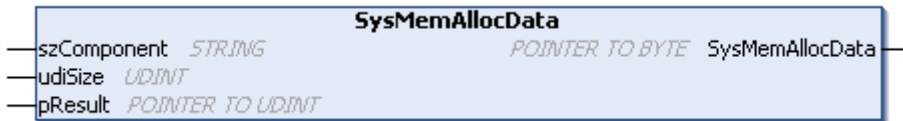

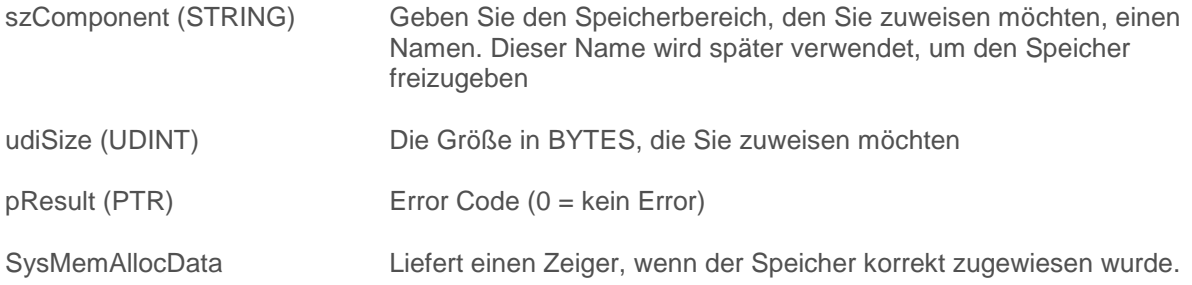

#### <span id="page-3-2"></span>**SysMemFreeData**

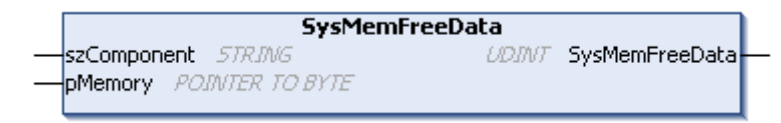

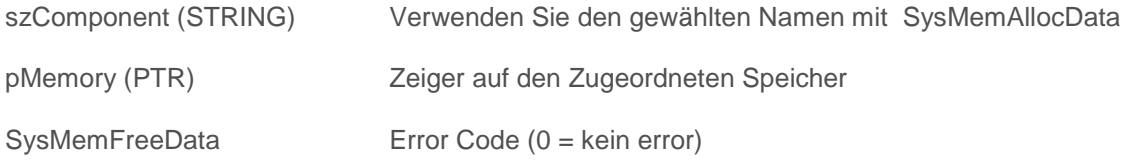

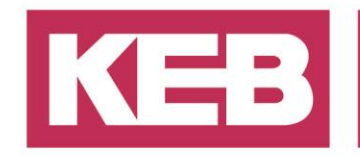

<span id="page-4-0"></span>**Beispiel**

Erstellung eines INT-Array:

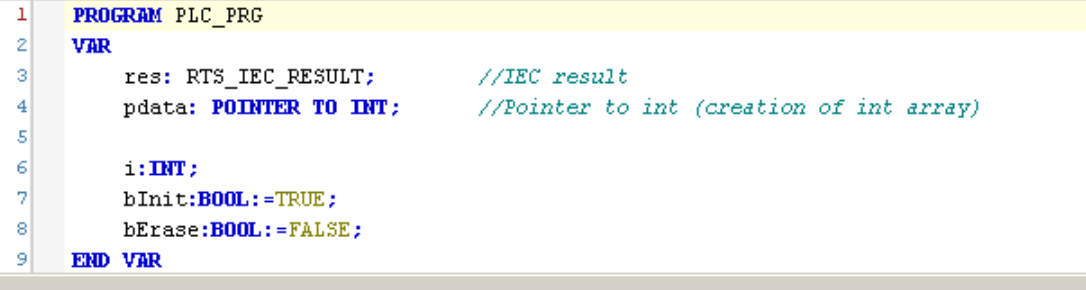

```
\bf{1}IF bInit THEN
 \overline{2}pdata:=SysMemAllocData('a', SIZEOF(INT)*25, ADR(res)): //allocate 25 INT and assign it to pdata
 \bar{3}IF res = 0 THEN
                                    //0 if allocation complete without error
 \overline{\mathbf{4}}bInit:=FALSE;
 \overline{\mathbf{5}}END IF
 \ddot{\mathbf{6}}END IF
 \overline{7}8
      FOR i:= 0 TO 24 BY 1 DO // Some sample code\overline{9}pdata[i]:=i+900;//Use it like a normal array
10\,END_FOR
\bar{1}112IF bErase THEN
_{13}SysMemFreeData('a', pdata); //free memory
14\,END IF
```
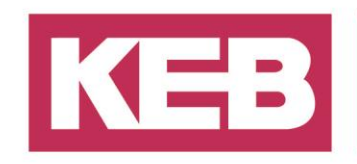

#### <span id="page-5-0"></span>**Disclaimer**

KEB Automation KG reserves the right to change/adapt specifications and technical data without prior notification. The safety and warning reference specified in this manual is not exhaustive. Although the manual and the information contained in it is made with care, KEB does not accept responsibility for misprint or other errors or resulting damages. The marks and product names are trademarks or registered trademarks of the respective title owners.

The information contained in the technical documentation, as well as any user-specific advice in verbal or in written form are made to the best of our knowledge and information about the application. However, they are considered for information only without responsibility. This also applies to any violation of industrial property rights of a third-party.

Inspection of our units in view of their suitability for the intended use must be done generally by the user. Inspections are particular necessary, if changes are executed, which serve for the further development or adaption of our products to the applications (hardware, software or download lists). Inspections must be repeated completely, even if only parts of hardware, software or download lists are modified.

**Application and use of our units in the target products is outside of our control and therefore lies exclusively in the area of responsibility of the user.**

> **KEB Automation KG** Südstraße 38 • D-32683 Barntrup

fon: +49 5263 401-0 • fax: +49 5263 401-116 net: [www.keb.de](http://www.keb.de/) • mail: [info@keb.de](mailto:info@keb.de)